## **Specifying criteria, layout, and depth**

After creating a relation map, you need to specify criteria, layout, and depth for it.

To change the relation map properties

- **■**<br>Right-click the diagram pane and from shortcut menu, select **Specification**, or click on the Options toolbar and then select **Specifica tion**. Change the property values in the Specification window of the relation map.
	- Specify the most popular property values by using the relation map environment capabilities, such as toolbars and the **Criteria** area.

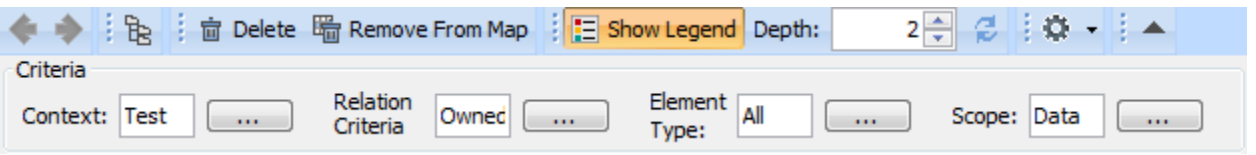

You can choose whether you want to show or hide Context, Relation Criteria, Element Type, and/or Scope. In the Relation Map **Specificati** Δ **on** window, set the needed check-box to true or false.

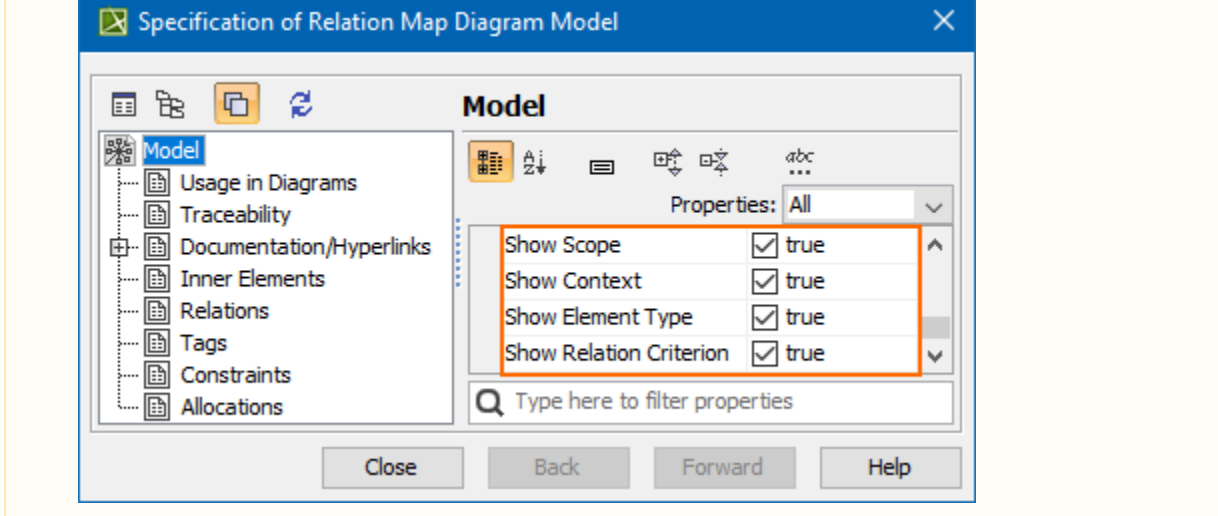

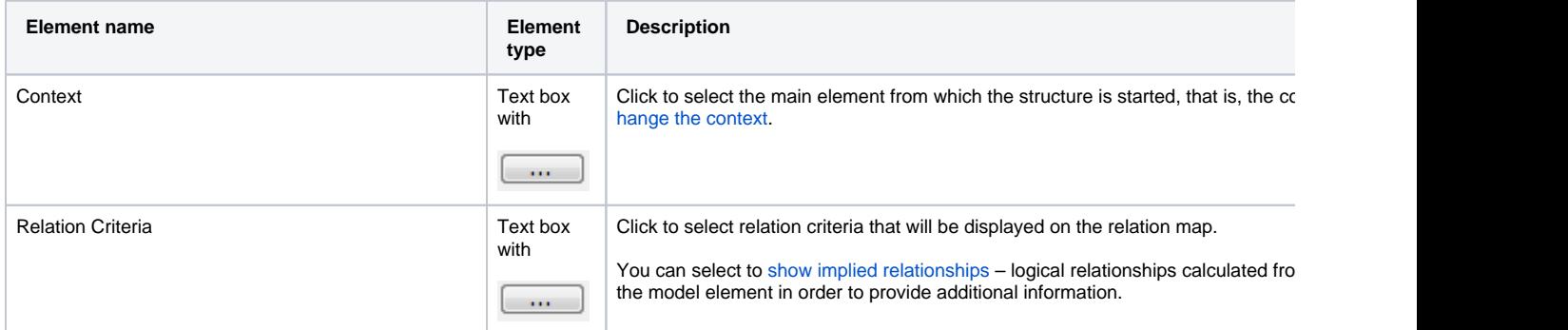

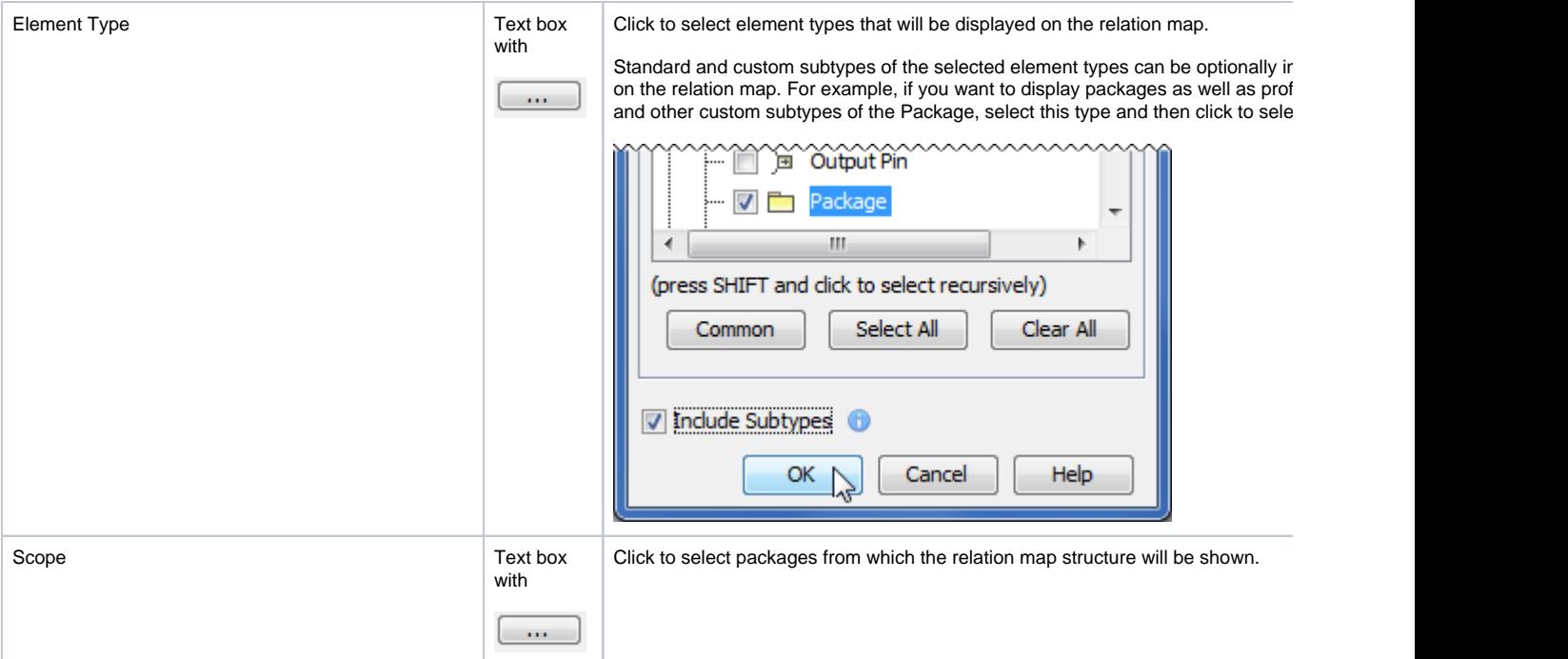

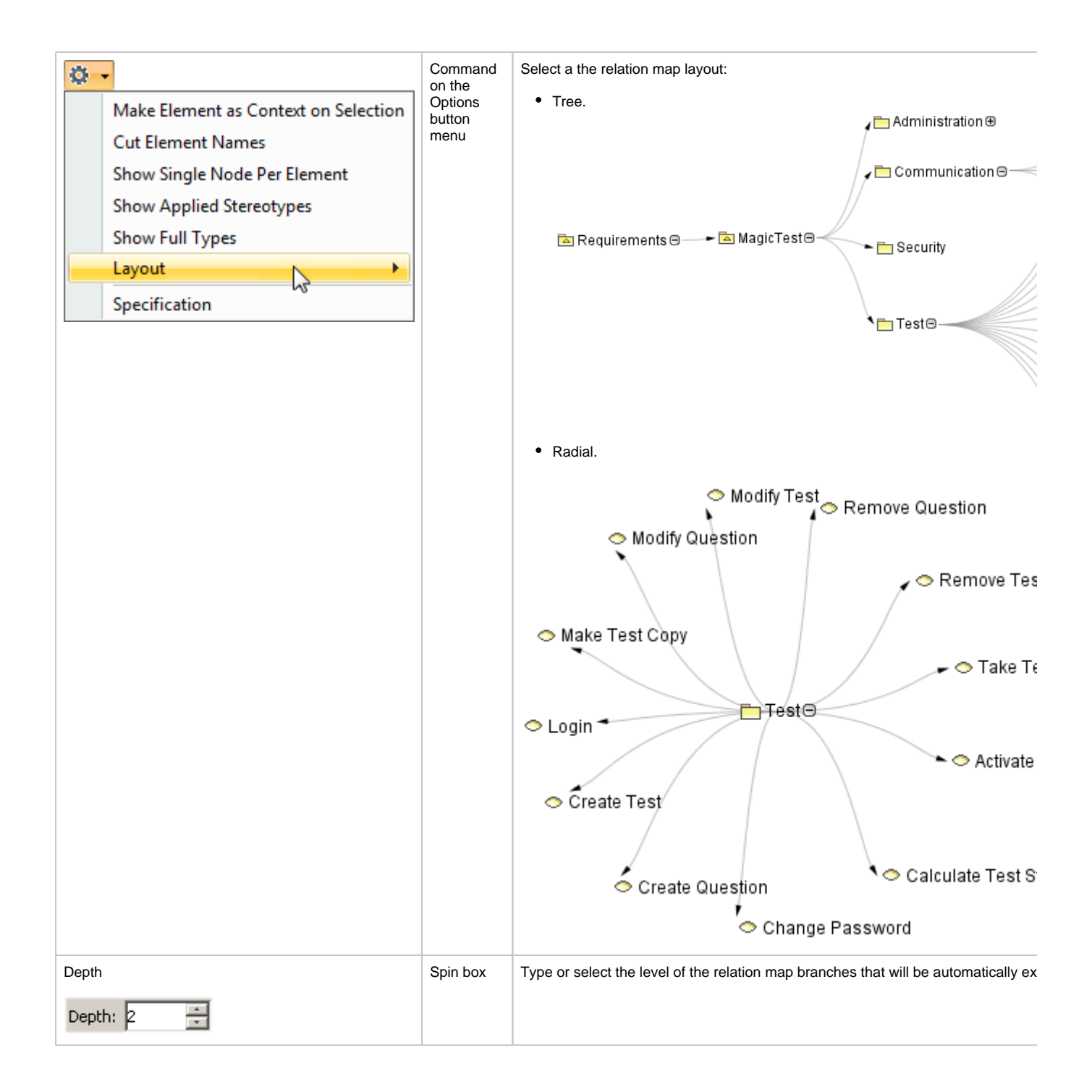